#### УДК 37.046

*Дана стаття присвячена створенню тренувальної вправи (ТВ), що містить рішення системи лінійних алгебраїчних рівнянь (СЛАР) методом Крамера, в середовищі Adobe Captivate. Охарактеризовані можливості Adobe Captivate як середовища для швидкого створення і супроводу професійних проектів електронного навчання*

*Ключові слова: електронний освітній ресурс, тренувальна вправа, метод Крамера, Adobe Captivate*

*Данная статья посвящена созданию тренировочного упражнения (ТУ), содержащего решение системы линейных алгебраических уравнений (СЛАУ) методом Крамера, в среде Adobe Captivate. Охарактеризованы возможности Adobe Captivate как среды для быстрого создания и сопровождения профессиональных проектов электронного обучения*

*Ключевые слова: электронный образовательный ресурc, тренировочное упражнение, метод Крамера, Adobe Captivate*

Ð

#### **1. Введение**

D

Увеличение доли самостоятельной работы учащихся высших учебных заведений приводит к необходимости создания электронных образовательных ресурсов (ЭОР), которые содержат в себе несколько функций, таких как обучающая, тренажерная, контролирующая. Современные информационные технологии благодаря использованию мультимедиа позволяют не только разнообразить вид учебных материалов, но и повысить мотивацию студентов и качество обучения [1]. Несмотря на преимущества современных ЭОР, их создание является достаточно трудоемкой задачей, требующей от преподавателя знаний помимо предметной области еще и в области разработки программного обеспечения. Одним из решений данной проблемы является использование при создании ЭОР программного продукта Adobe Captivate [2].

#### **2. Анализ литературных данных и постановка проблемы**

Adobe Captivate представляет собой лучшее в отрасли программное обеспечение для быстрого создания и сопровождения профессиональных проектов электронного обучения без необходимости написания кода, который позволяет объединять программные деморолики, прикладные модели, комплексные сценарии и тесты с использованием мультимедийных и интерактивных элементов, а также размещать разнообразный контент [3].

Несмотря на то, что пакет от Adobe существенно упрощает написание электронных учебников (ЭУ) –

# **РАЗРАБОТКА ТРЕНИРОВОЧНОГО УПРАЖНЕНИЯ РЕШЕНИЯ СИСТЕМ ЛИНЕЙНЫХ АЛГЕБРАИЧЕСКИХ УРАВНЕНИЙ В ADOBE CAPTIVATE**

## **Е . А . К о в а л е в а**

Кандидат технических наук, преподаватель Кафедра высшей математики и экономикоматематических методов Харьковский национальный экономический университет пр. Ленина, 9a, г. Харьков, Украина, 61000 E-mail: katenokk84@mail.ru

основных элементов ЭОР, на сегодняшний день отсутствует литература, подробно описывающая алгоритм создания тренировочного упражнения (ТУ) – обязательного элемента электронных учебников.

#### **3. Цель и задачи исследования**

Целью данной статьи является разработка интерактивного ТУ, содержащего алгоритм решения СЛАУ методом Крамера, с использованием Adobe Captivate. Основная цель ТУ – помочь освоить теоретический материал, причем ТУ должно отвечать следующим требованиям: оно должно быть создано с автоматическим предоставлением помощи, пока упражнение не будет выполнено успешно. Главный дидактичный принцип для этого упражнения – построение таким образом, чтобы однозначно можно было добиться успеха при его выполнении [4, 5].

### **4. Алгоритм процесса создания тренировочного упражнения**

Реализация поставленной задачи представляет собой совокупность действий, выполненных в соответствии с разработанным алгоритмом.

1. Создание нового проекта осуществляется командой File→New Project→Blank Project. В Adobe Captivate будет создан проект без содержимого на основе одного из предлагаемых программой мастер-слайдов.

2. Вставка текста (условия задачи) осуществляется командой Insert→Standard Objects→Text Caption. Создается объект для работы с текстом.

3. Вставка картинки (часть данных задачи представлена таблично) выполняется по средствам команды Insert->Image. В Adobe Captivate не существует встроенного редактора таблиц, поэтому альтернативным подходом может быть вариант создания таблицы в одном из текстовых редакторов с последующим преобразованием таблицы в рисунок.

Внешний вид слайда после выполнения пунктов 1-3 приведен на рис. 1.

|                                                                                                    |                | Норми витрат кожної марки сталі (т) на один трактор, запаси сталі |                |                     |  |
|----------------------------------------------------------------------------------------------------|----------------|-------------------------------------------------------------------|----------------|---------------------|--|
| Марка сталі                                                                                                    | ДМТ-100        | Норми витрат сталі на один трактор (т)<br>ДМТ-300                 | ДMT-500        | Запаси сталі<br>(T) |  |
| C <sub>T4</sub> nc                                                                                                    | 4              |                                                                   |                | 7                   |  |
| Ст2кл                                                                                                    | $\overline{2}$ |                                                                   | $\overline{2}$ | 7                   |  |
| <b>Ст20кп</b>                                                                                                    | 3              | 2                                                                 | 1              | 7                   |  |
| Рішення: позначимо через x, x, x, x, кількість тракторів кожного виду відповідно, що випускає завод. Відповідно до<br>витрат сталі кожної марки маємо систему рівнянь: |                | $4x_1 + x_2 + x_3 = 7$ ,                                          |                |                     |  |
|                                                                                                    |                | $2x_1 + x_2 + 2x_3 = 7$ ,                                         |                |                     |  |
|                                                                                                    |                | $3x_1 + 2x_2 + x_3 = 7.$                                          |                |                     |  |

Рис. 1. Условие задачи представлено таблично и ввиде  $C<sub>II</sub> \Delta V$ 

По условию задачи составляется система линейных алгебраических уравнений (СЛАУ). В печатных изданиях не всегда понятно, как из табличных данных получается данная система уравнений. Благодаря средствам Adobe Captivate эта задача решается довольно таки просто посредством использования эффектов (Add Effect) Adobe Captivate [6]. Для решения вышепоставленой задачи исполузуются два типа эффектов  $-$  BlinkTwice  $-$  «Мигание дважды» (группа Emphasis) и LeftToRight - «Движение слева направо» (группа Motion Path), которые как бы «направляют» цифры из таблицы уловия задачи в систему полученных уравнений (рис. 2).

Таким образом, студенты наглядно представляют себе принцип составления СЛАУ на основании исходных данных, заданных таблично.

4. Следующим этапом алгоритма является реализация решения СЛАУ методом Крамера с использованием интерактивного объекта Adobe Captivate - Text Entry Вох (поле ввода текста)  $[7 - 10]$ .

Этот объект принимает от пользователя данные (введенный текст) и на его основе определяет дальнейшее «поведение» проекта - Execute Advanced Action (запуск сценария, написанного в Adobe Captivate).

Поскольку метод Крамера состоит в последовательном нахождении главного определителя исходной системы, то студентам предлагается самостоятельно вычислить его и записать ответ в соотвествующий EntryBox1 Adobe Captivate.

Если это не будет сделано, то после 3-й попытки ввода программа сама выдает правильный ответ и предлагает учащимся перейти к вычислению вспомогательных определителей, которые получаются из определителя  $\Delta$  заменой i-го столбца столбцом свободных членов (рис. 3).

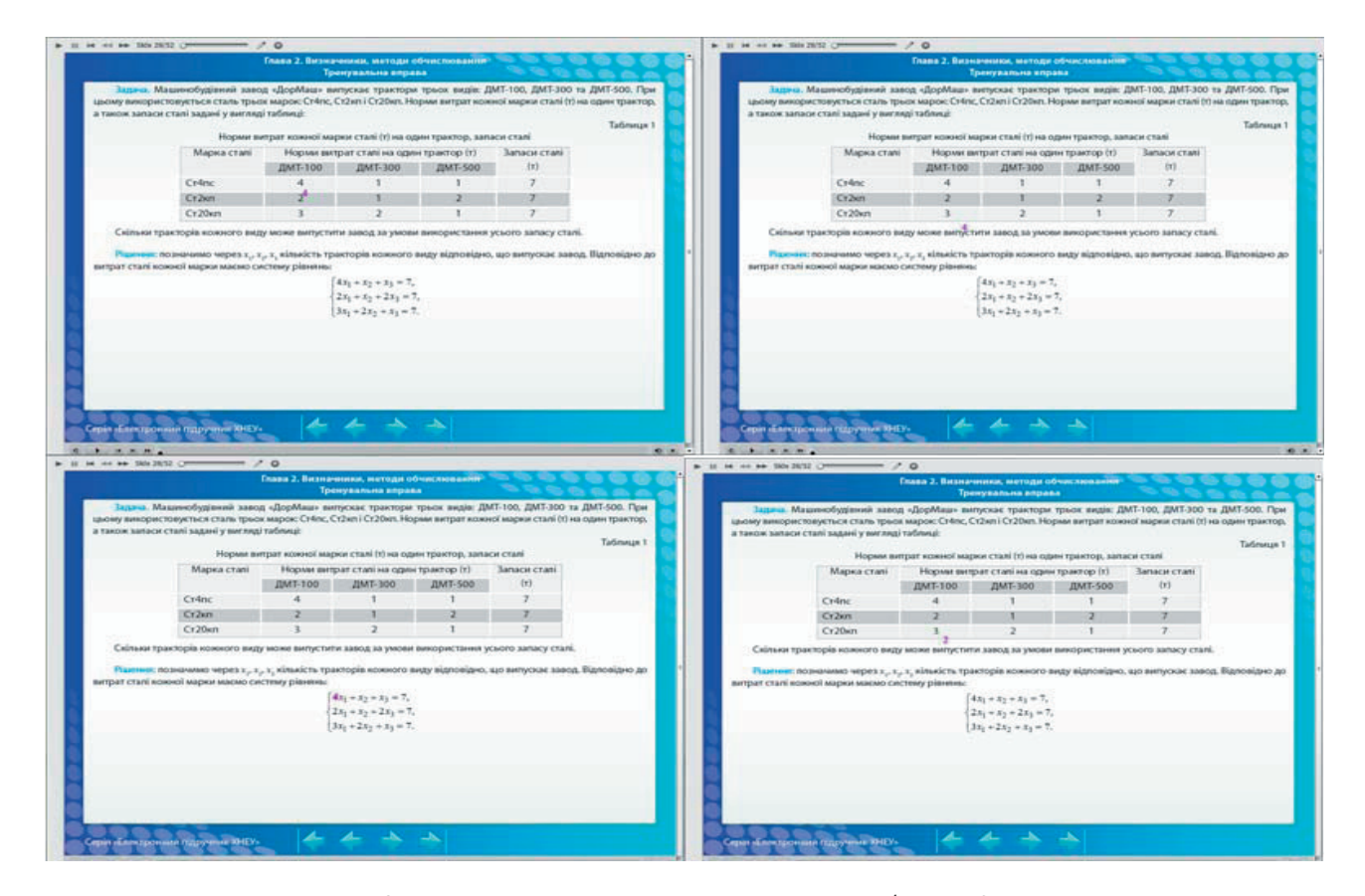

Рис. 2. Вставка анимационного движения цифр из таблицы в СЛАУ

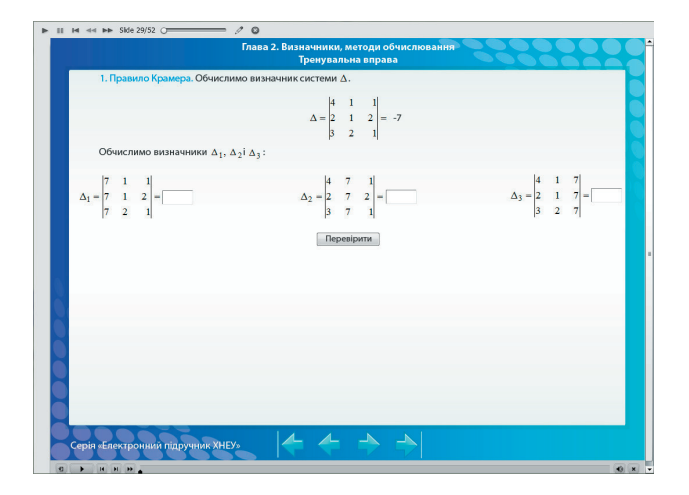

Рис. 3. Внешний вид слайда, содержащего поля ввода для вычисления определителей метода Крамера

Подобрать верное решение невозможно, ибо ограпредотвращает ситуацию «угадывания» ответа, что полностю соответствует постановке задачи.

Таким образом, в статье получен следующий результат, обладающий научной новизной: впервые предложен алгоритм создания тренировочного упражнения решения СЛАУ различного вида с использованием метода Крамера в среде Adobe Captivate.

Практическая значимость исследования состоит в том, что алгоритм, созданный в Adobe Captivate, и тренировочное упражнение ввиде ехе-файла могут быть использованы в учебном процессе высших учебных заведений в преподавании курсов «Математика для экономистов: Высшая Математика», «Математика для экономистов: Высшая и Прикладная Математика», а также послужить базисом для последующих разработок.

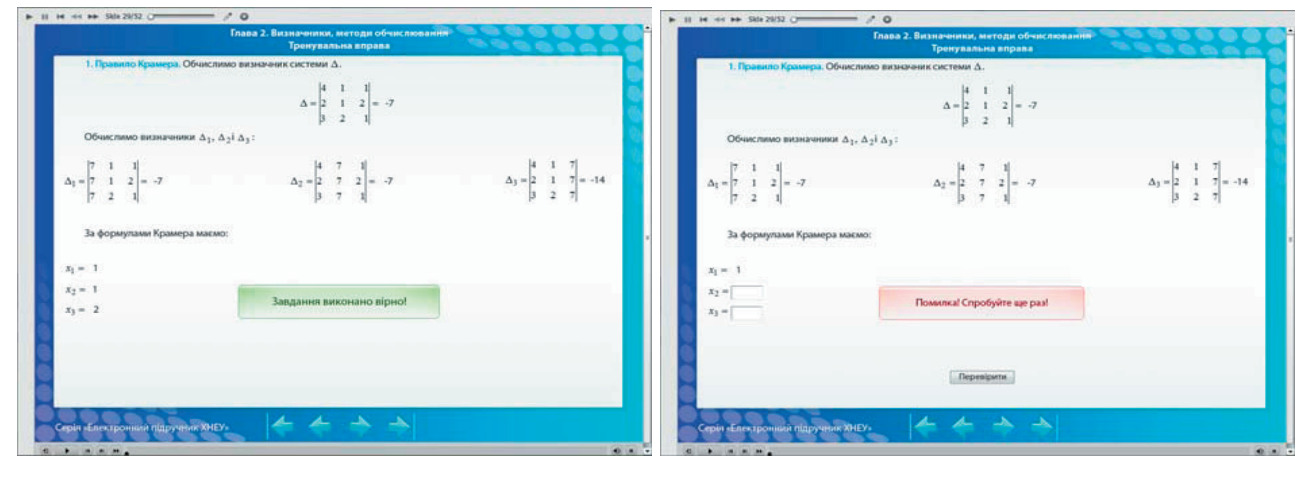

 $\sigma$ 

Рис. 4. Внешний вид слайда ТУ после выполнения: а - студент самостоятельно решил задачу; 6 - студенту не удалось самостоятельно выполнить задание

5. Завершающим этапом является использование интерактивного объекта Adobe Captivate - Button (на рис. 3 кнопка «Перевірити»).

å

Добавить кнопку на слайд довольно просто. Для этого необходимо выполнить команду Insert-Standard Objects→Button.

Вышеуказанная кнопка посредствам запуска сценария (Execute Advanced Action) осуществляет проверку вычисленных обучающимися вспомогательных определителей, и, если решение верно, предлагает по формулам Крамера определить решение СЛАУ (рис. 4), в противном случае программа выдаст сообщение об ошибке.

5. Выводы

Результатом работы является создание тренировочного упражнения решения СЛАУ методом Крамера для дистанционного обучения по курсу «Математика для экономистов: Высшая Математика». Реализация задачи создания тренировочного упражнения произведена посредством программного продукта Adobe Captivate. Созданное тренировочное упражнение позволит повысить качество освоения студентами дневного и заочного отделения теоретического материала по вышеуказанному курсу. Изложены основные принципы разработки и создания учебного контента с помощью Adobe Captivate.

## Литература

- 1. Пономаренко, В. С. Возможности использования современных информационных и телекоммуникационных технологий в образовании [Текст] / В. С. Пономаренко // Економіка розвитку. - 2009. -  $\mathcal{N}4(52)$ . - С. 86-88.
- 2. Афанасьєв, М. В. Методика створення електронного підручника та його структури [Текст] / М. В. Афанасьєв, Я. В. Ромашова; заг. ред. докт. екон. наук, професора Пономаренка В. С. - Харків, 2010. - 36 с.
- 3. Adobe Captivate 7 [Электронный ресурс]. Режим доступа: \www/URL: http://www.adobe.com/ru/products/captivate.html.

- 4. Анохин, В. Н. Интерактивность главный признак электронных учебных изданий [Текст] / В. Н. Анохин // Матеріали 3 міжнародної науково-практичної конференції «Інформаційні технології та захист інформації». – 2012. – Харків: ХНЕУ. – С. 215-216.
- 5. Анохін, В. М. Вимоги до сучасних електронних навчальних матеріалів і можливості їх реалізації у середовищі Adobe Captivate [Текст] / В. М. Анохін // Матеріали 3-ї науково-практичної конференції «Інноваційні комп'ютерні технології у вищій школі». – 2011. – Львів: Видавництво Львівської політехніки. – С. 46-51.
- 6. Березовский, В. С. Создание электронных учебных ресурсов и онлайновое обучение [Текст]: учебн. пособ. / В. С. Березовский, И. В. Стеценко. – К.: Изд. группа BHV, 2013. – 176 с. – ISBN 978-966-552-266-9.
- 7. Анохин, В. Н. Создание адаптивных интерактивных электронных учебных материалов в Adobe Captivate 5 [Текст] / В. Н. Анохин // Материалы второй международной научно-практической конференции «Проблемы и перспективы развития IT-индустрии». – 2010. – Харьков. Изд. ХНЭУ. – С. 239.
- 8. Электронные учебники [Электронный ресурс]. Режим доступа: \www/ URL: http://www.softwerk.ru/eldoc\_r.htm.
- 9. Рекомендации по созданию электронного учебника [Электронный ресурс]. Режим доступа: \www/ URL: http://www.academiaxxi.ru/Meth\_Papers/AO\_recom\_t.htm.

10. Modle Et Cetera [Электронный ресурс]. – Режим доступа: \www/ URL: http://moodlefree.ru/user.

#### -0

 $\mathbf{D}$ 

*Для проведення моделювання процесу автоматизованого управління якістю рівня організаційних знань та його оцінювання розроблено модель удосконалення рівня організаційних знань. Для визначення якості рівня організаційних знань та його оцінювання розроблено метод, який враховує такі фактори: еталони, стандарти, апарат оцінювання, технологію контролю*

*Ключові слова: якість, рівень організаційних знань, узагальнений показник, експертні оцінки, ранжування, компетентність*

 $\mathbf{r}$ 

*Для проведения моделирования процесса автоматического управления качеством уровня организационных знаний и его оценивания разработана модель усовершенствования уровня организационных знаний. Для определения качества уровня организационных знаний и его оценки разработан метод, который включает такие факторы: эталоны, стандарты, аппарат оценивания, технологию контроля*

*Ключевые слова: качество, уровень организационных знаний, обобщенный показатель, экспертные оценки, ранжирование, компетентность*

#### **1. Вступ**

Забезпечення якості рівня організаційних знань (РОЗ) включає рішення таких завдань як: якість персоналу, якість інфраструктури тощо.

Дотепер відсутні серйозні дослідження в області систем якості, немає загальноприйнятих, формалізованих систем оцінювання якості [1 – 3].

Кількісне оцінювання (вимірювання) якості освіти відноситься до найбільш складних задач і є найменш дослідженим, тоді як необхідність, актуальність і практична значущість таких робіт достатньо велика.

Трудомісткість, ефективність, проблема обґрунтування кількісних і якісних критеріїв оцінки такого комплексного завдання важко піддається прямому оцінюванню. У той же час ієрархічна структура дозвоУДК 502.3

## **МЕТОД ВИЗНАЧЕННЯ УЗАГАЛЬНЕНОГО ПОКАЗНИКА РІВНЯ ОРГАНІЗАЦІЙНИХ ЗНАНЬ**

**В . Д . Я к о в е н к о** Кандидат технічних наук, доцент Кафедра природничо-наукової підготовки Одеський національний політехнічний університет пр. Шевченка, 1, м. Одеса, Україна, 65044 E-mail: vyak@mail.ru

ляє провести її декомпозицію до рівня досить простих завдань, і побудувати алгоритми оцінювання.

Методологічні основи та специфіка системного підходу при аналізі освітніх систем, проблеми функціонування і розвитку освітніх систем знайшли відображення у роботах В. Г. Афанас'єва, Л. фон Берталанфі, В. М. Садовського, В. В. Титова, А. І. Уємова, Г. П. Щедровицького, В. П. Беспалько, Б. К. Коломійця, І. С. Ладенко, А. І. Субетто, Ю. К. Бабанського, І. В. Блауберга, Ю. О. Конаржевського, В. О. Кальней та ін.

Теоретичні основи інноваційних методів визначення якості органвзаційних знань, наукової організації процесу управління відображені в дослідженнях Г. О. Бордовського, М. Б. Гузаірова, Е. М. Короткова, Г. С. Ковальової, А. М. Майорова, В. М. Монахова, М. М. Поташника, Н. А. Селезньової ін. [Сучасні ме-